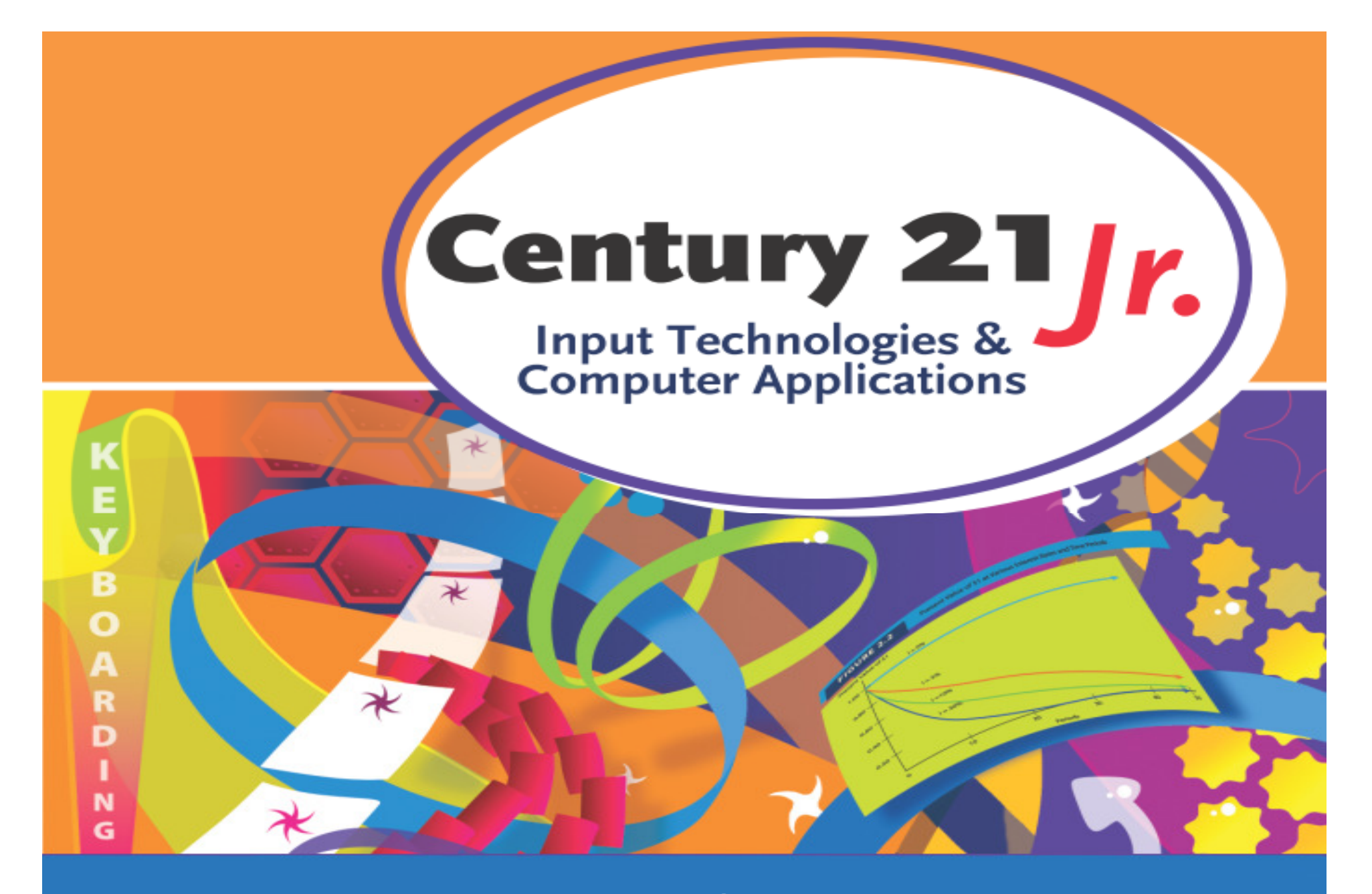

**Review:** Applying Computer Basics

© 2010, 2006 South-Western, Cengage Learning

# Types of Computer Software

Operating system (OS)oo Controls communication with hardware oo Controls interaction with user **Application** oo Generally installed on a local computer **≻Online app** oo Runs over the Internet inside a web browser

### Windows User Interface

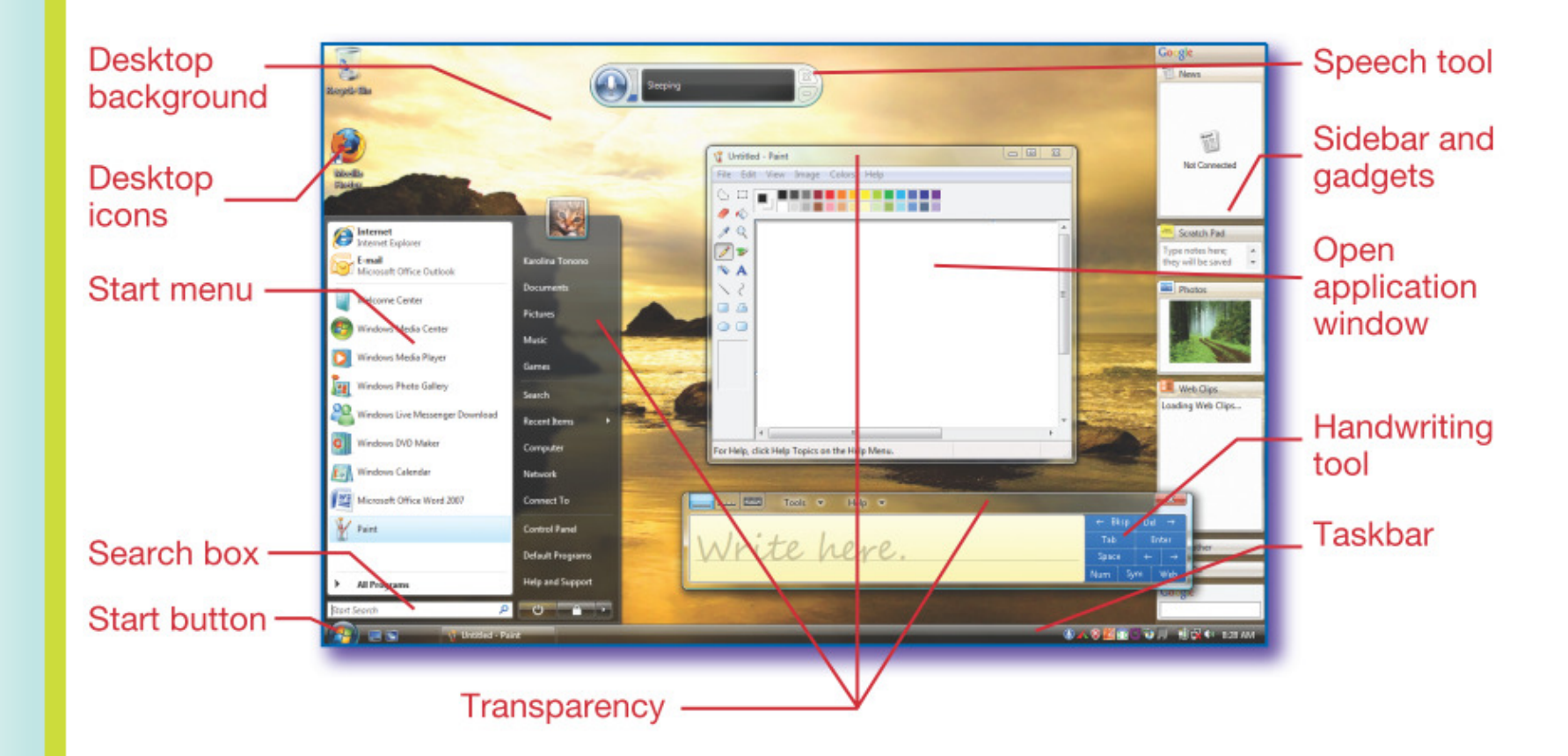

#### Mousing Around**Mouse** wheel Left **Right** mouse mouse button button **DTatiana Popova/Shut**

- $\bullet$ **Left-click** to select something
- $\bullet$  **Double-click** to open an application, a file, or an image
- $\bullet$ **Click and drag** objects around the screen
- •**Right-click** to open pop-up menus

**Lesson 2**

# Shut Down Menu Options

- **EXECTED YOUR INFORMATION IN** memory while allowing another user to log in
- Allows you to log off the system without shutting down the computer

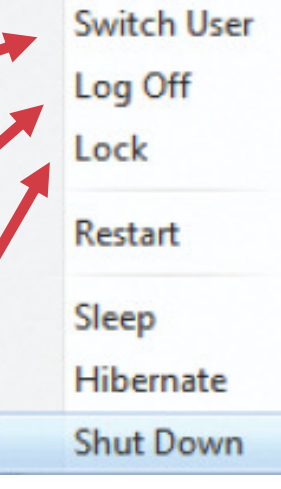

**ELocks your computer to keep** your information safe while you are away.

# Shut Down Menu Options

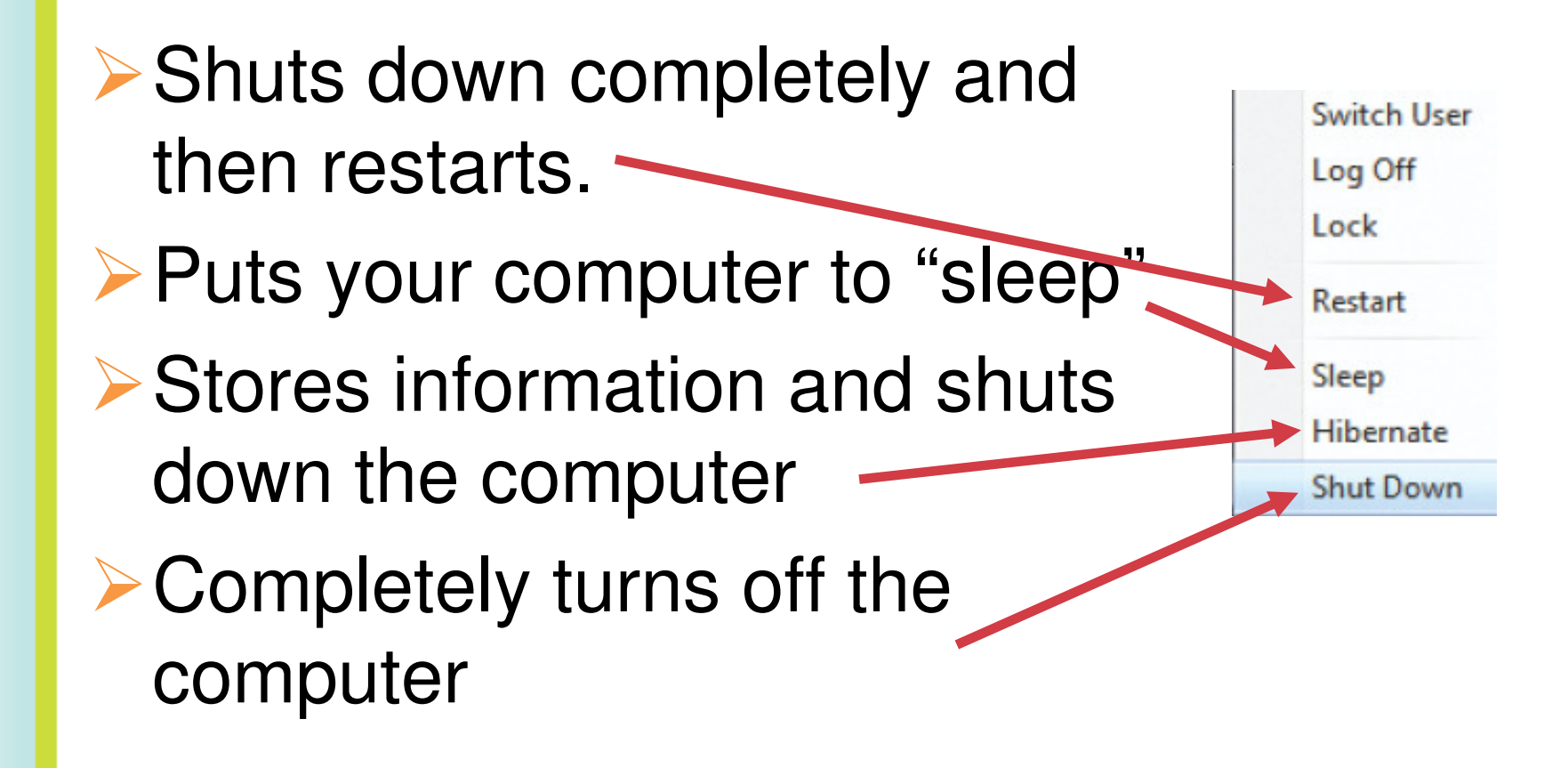

### Application Window: Powerpoint

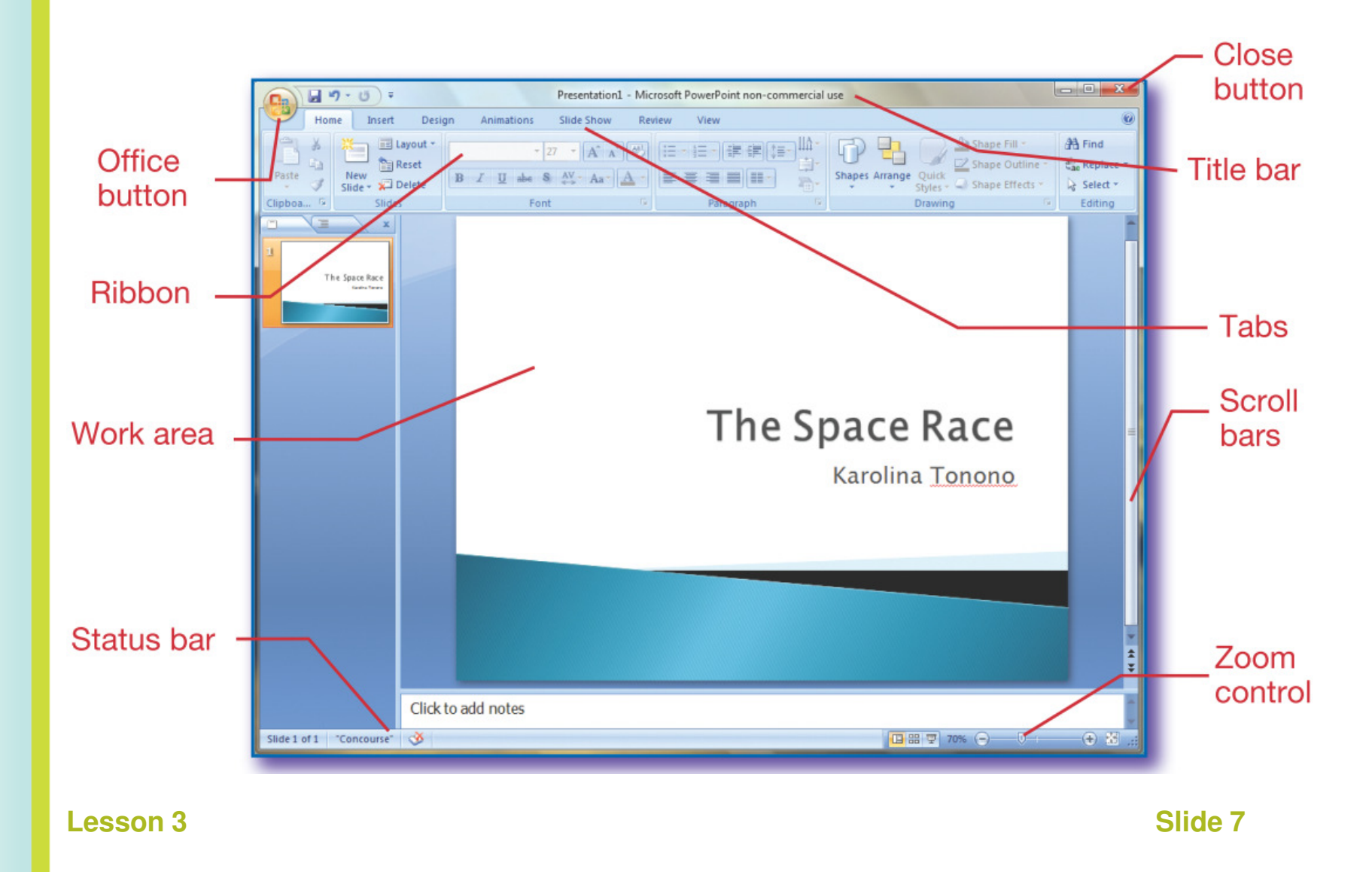

# Moving Through Open Windows

- $\triangleright$  Choose the application from the taskbar
- $\triangleright$  Press ALT+TAB to scroll through open applications
- **► Use the Show Desktop feature by** clicking its icon
- ▶ Scroll by holding down the Windows key+TAB

# Mouse and Pen Pointer Shapes

- Arrow pointer shows where mouse is located
- Vertical bar appears in areas where user can enter words or numbers or select text
- Busy or spinning pointer indicates that the user should wait
- • Two-sided arrow indicates a resizing handle or window border

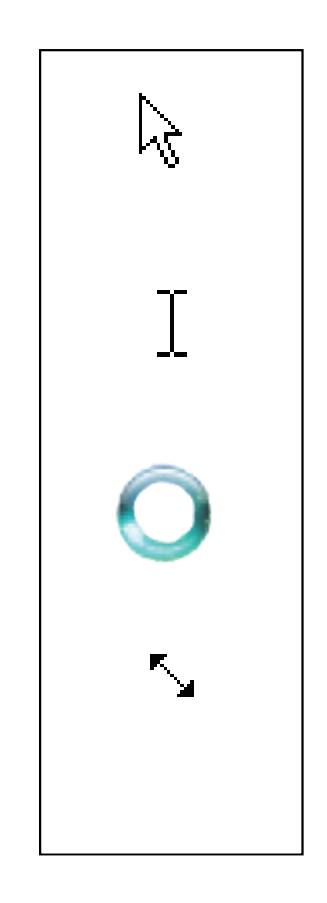

# Mouse and Pen Pointer Shapes

- • Move or four-sided arrow indicates an object can be moved
- $\bullet$  Pointing hand appears when user points to a hyperlink
- Pen appears when using handwriting recognition

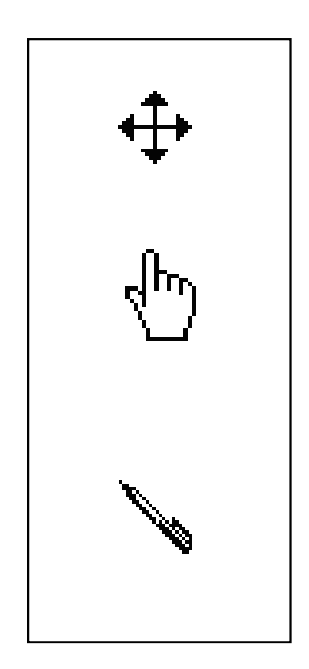

### Microsoft Word

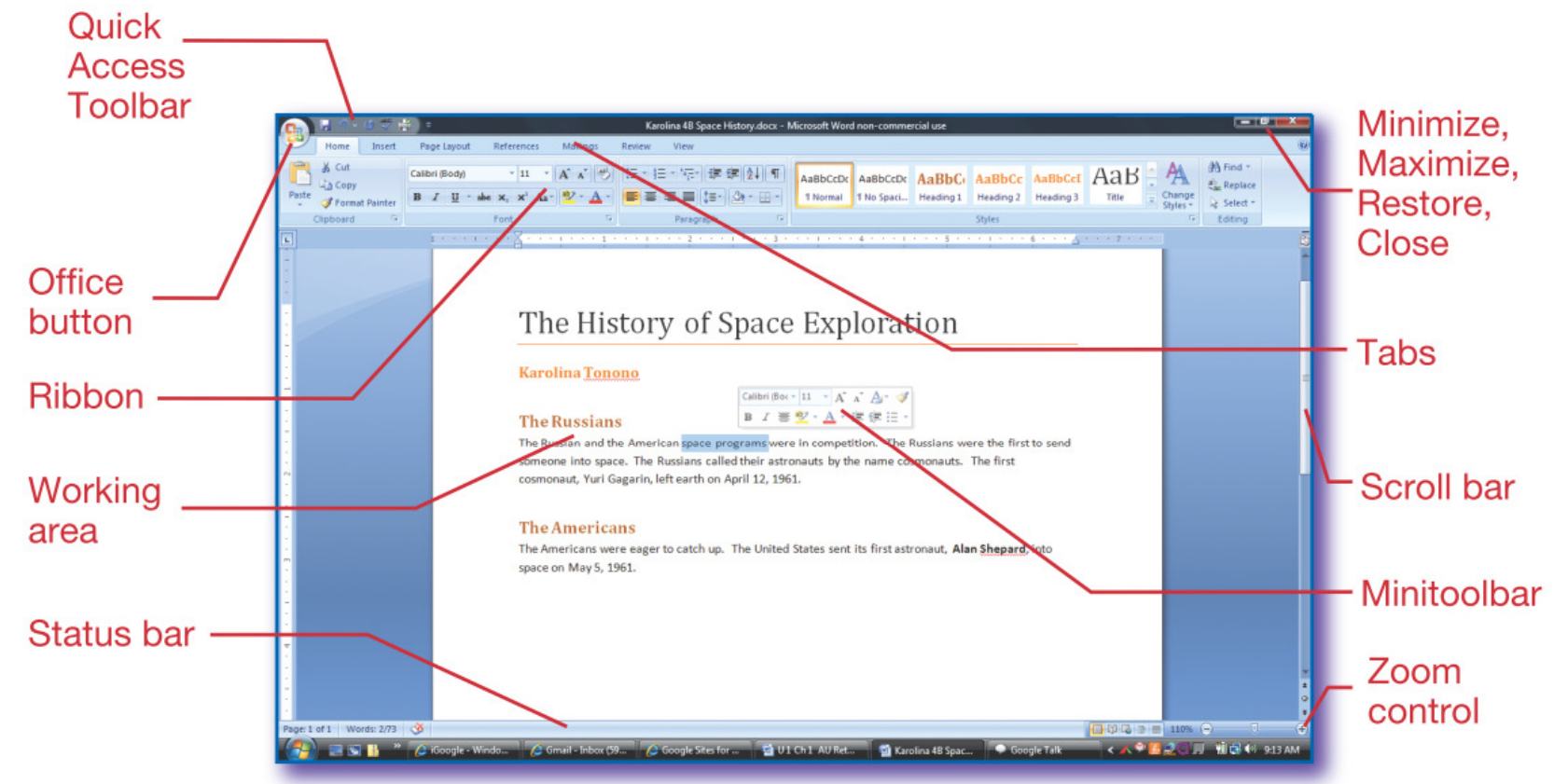

Home tab groups on ribbon: Clipboard, Font, Paragraph, Styles, Editing

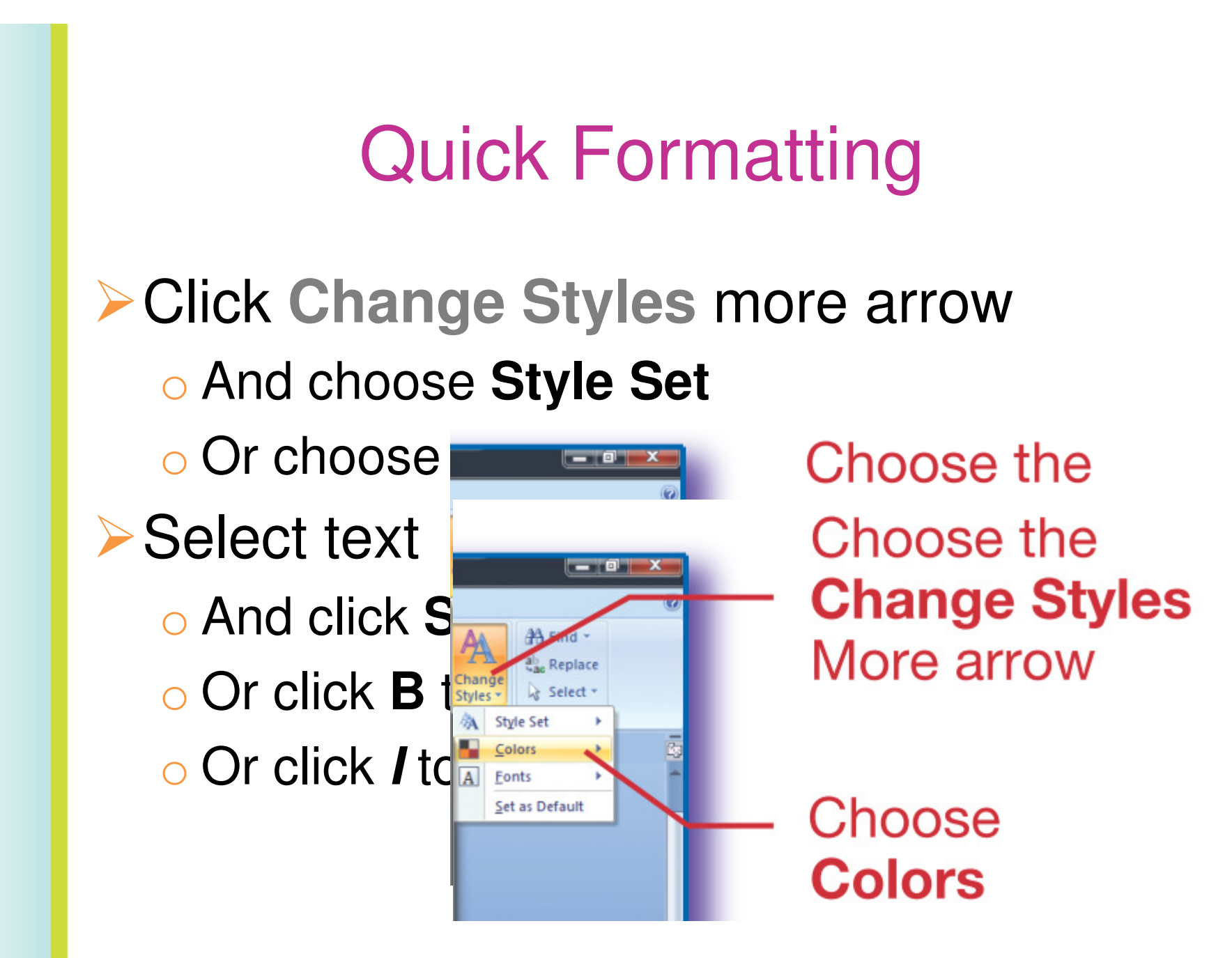

**Lesson 4**

**A** Slide 12

1. Which mouse cursor indicates an object can be moved?

\n a. 
$$
\frac{1}{2}
$$
  
\n b.  $\frac{1}{2}$   
\n c.  $\frac{1}{2}$   
\n d.  $\frac{1}{2}$ \n

Read the question and decide which answer you think is correct. Click the mouse to see the correct answer.

**Click the mouse or tap the RIGHT ARROW key to continue**  $\blacksquare$  **Slide 13** 

1. Which mouse cursor indicates an object can be moved?

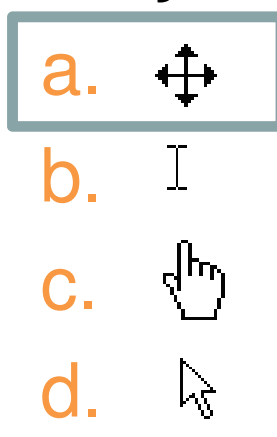

- 2. Which task is not controlled by the OS?
	- a. Choosing a printer
	- b. Finding files or applications
	- c. Keying text into a document
	- d. Entering a login name and password

Read the question and decide which answer you think is correct. Click the mouse to see the correct answer.

- 2. Which task is not controlled by the OS?
	- a. Choosing a printer
	- b. Finding files or applications
	- c. Keying text into a document
	- d. Entering a login name and password

#### 3. The Restore button

- a. Sends the window to the taskbar
- b.Makes the window fill the entire screen
- c. Returns a window to its previous size
- d. Hides an application window

Read the question and decide which answer you think is correct. Click the mouse to see the correct answer.

#### 3. The Restore button

- a. Sends the window to the taskbar
- b.Makes the window fill the entire screen
- c. Returns a window to its previous size
- d. Hides an application window

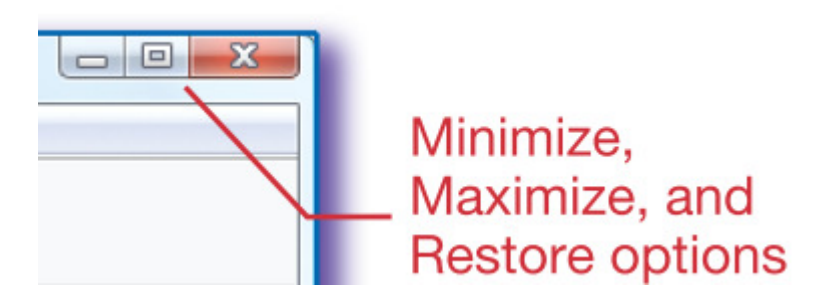

- 4. Which of the following is not a group on the Home tab of the Word Ribbon?
	- a. Font
	- <mark>b</mark>. Paragraph
	- c. Page Layout
	- d. Editing

Read the question and decide which answer you think is correct. Click the mouse to see the correct answer.

- 4. Which of the following is not a group on the Home tab of the Word Ribbon?
	- a. Font
	- <mark>b. Paragraph</mark>
	- c. Page Layout
	- d. Editing

- 5. Which of the following is part of the Windows GUI?
	- a. Taskbar
	- <mark>b</mark>. Mouse wheel
	- c. Left click
	- <mark>d. Ribbon</mark>

Read the question and decide which answer you think is correct. Click the mouse to see the correct answer.

#### 5. Which of the following is part of the Windows GUI?

#### a. Taskbar

- <mark>b</mark>. Mouse wheel
- c. Left click
- <mark>d. Ribbon</mark>